## **Vejledning til udprint af regnskab fra foreningsprogram 4.6**

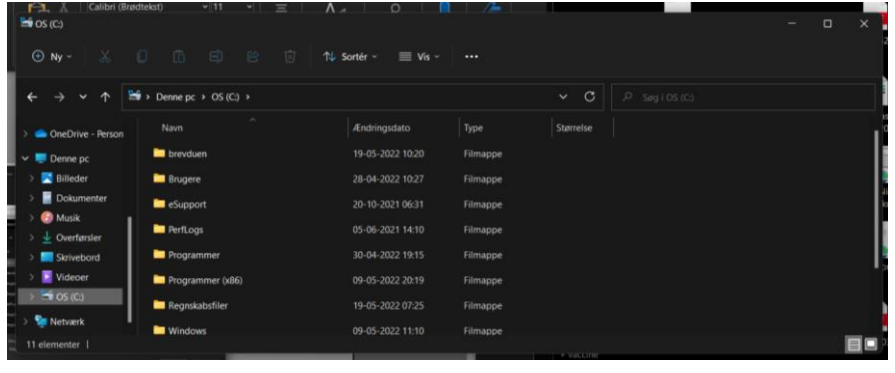

Gå ind i "Denne PC" og åben C-drevet.

Højre klik på musen, og hold den over feltet "ny", den kommer en side menu op hvor der står "Mappe", tryk på denne

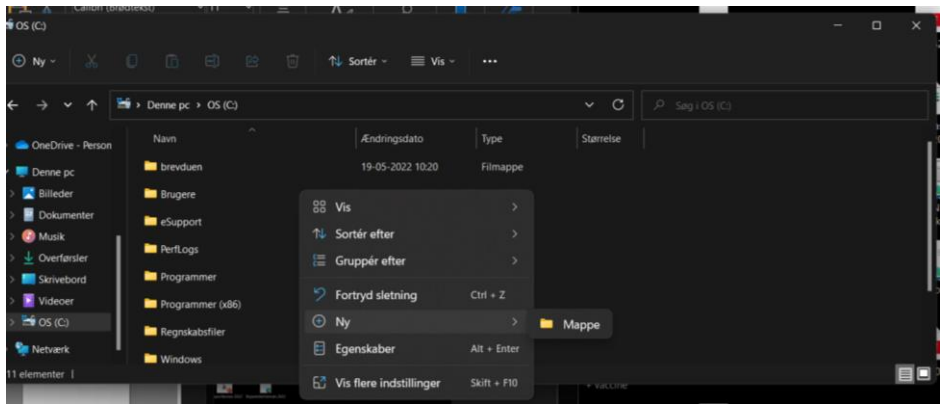

Navngiv mappen, f.eks. "Regnskabsfiler"

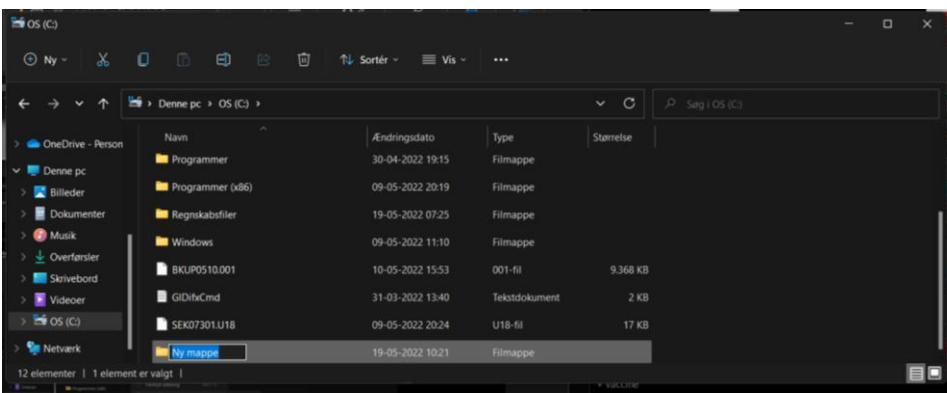

Åben foreningsprogrammet og tryk på filer

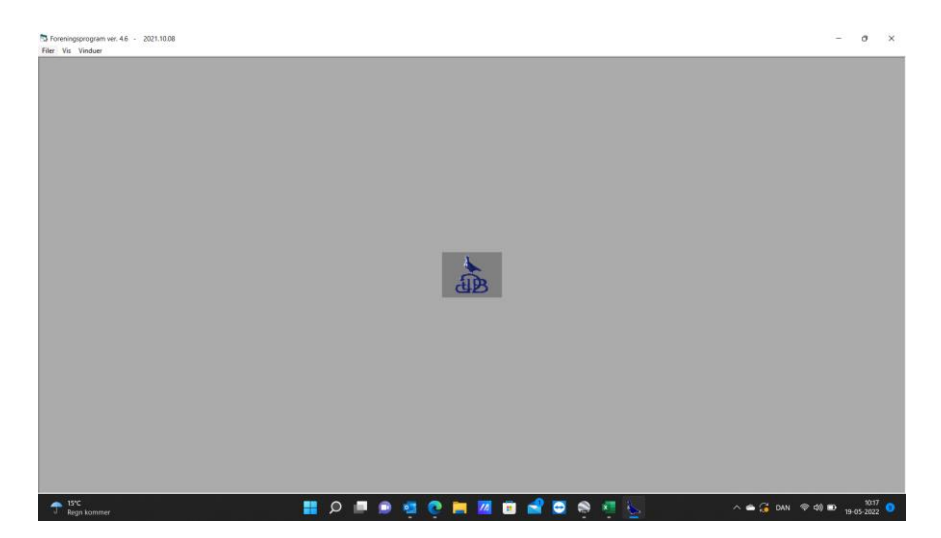

Vælg "Udskriv"

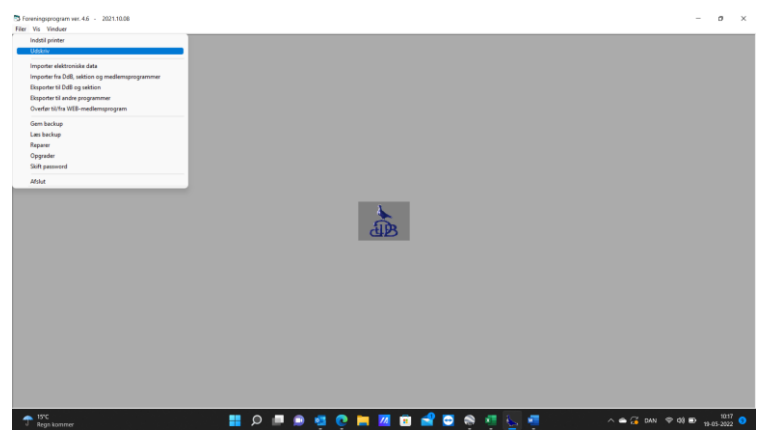

Gå ind på "kapflyvninger" og "Foren. kap. regnsk." og tryk udskriv

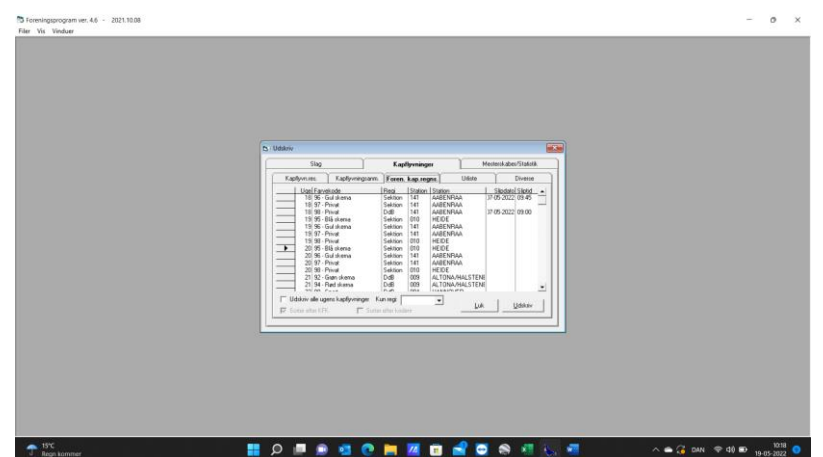

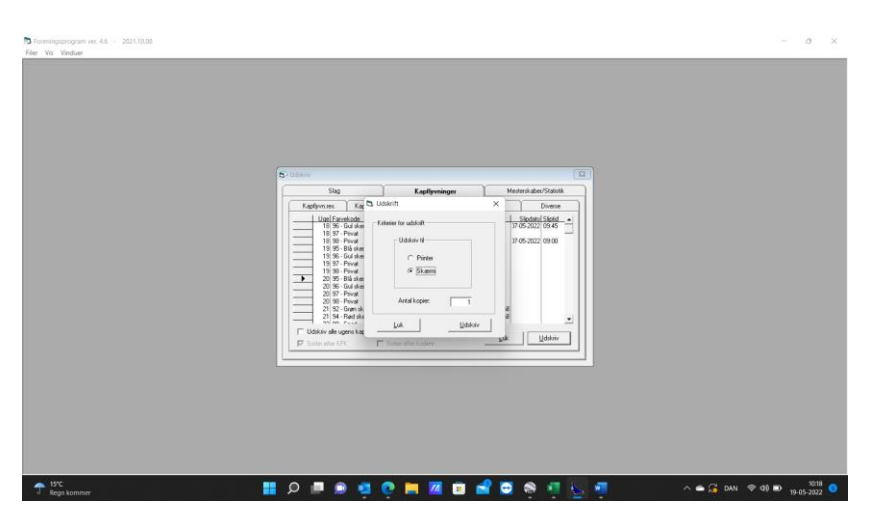

## Sørg for at der er markeret i "Skærm" og tryk "Udskriv"

Der klikkes på det lille brev ved siden af printer ikonet

| D Foreningsprogram ver. 4.6 - 2021.10.08<br>Filer Vis Vinduer                                                                                                    |                                                                                                    | o<br>$\times$<br>$\sim$                                                                      |
|----------------------------------------------------------------------------------------------------|----------------------------------------------------------------------------------------------------|----------------------------------------------------------------------------------------------|
| Es - Foreningens kapflyvn.regnsk.                                                                                                    |                                                                                                    | $-10-0$                                                                                      |
| $\times\bigoplus_{i=1}^n\bigoplus_{i=1}^n\mathbb{Z}^n\mathbb{Z}^n\mathbb{Z}^n\mathbb{Z}^n\mathbb{Z}^n\mathbb{Z}^n\mathbb{Z}^n\mathbb{Z}^n\mathbb{Z}^n\mathbb{Z}^n\mathbb{Z}^n\mathbb{Z}^n\mathbb{Z}^n\mathbb{Z}^n$<br>Export Report | $1$ of $1$ $\rightarrow$ $1$ $\rightarrow$ $44$<br>Udskrevet d. 19-05-2022<br>Foreningens kapflyvningsregnskab<br>*SLADSPEL*<br>KODE DUBR AL A2 A3 A4 A5 A6 B1 B2 B3 B4 B5 B6 P E Z DK 5 TILLEO +1911. | crystal <sup>®</sup>                                                                         |
|                                                                                                    |                                                                                                    |                                                                                              |
| 19°C<br>Regn kommer                                                                                                    | HO PO SO H Z B SO A L G                                                                                                    | $\wedge$ $\bigoplus$ $\bigoplus$ DAN $\bigotimes$ 40 $\bigoplus$ $_{19.05-2022}$ $\bigoplus$ |

Følgende tekstboks popper op, sørg for at der står Acrobat Format (PDF) og tryk "OK"

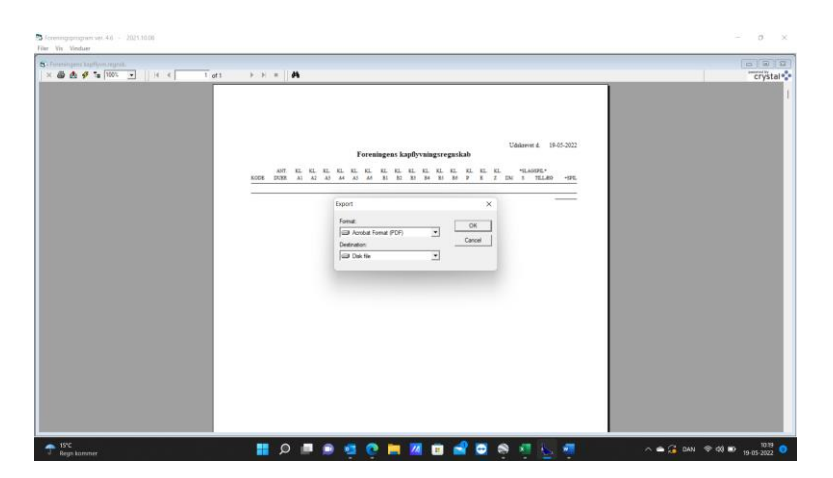

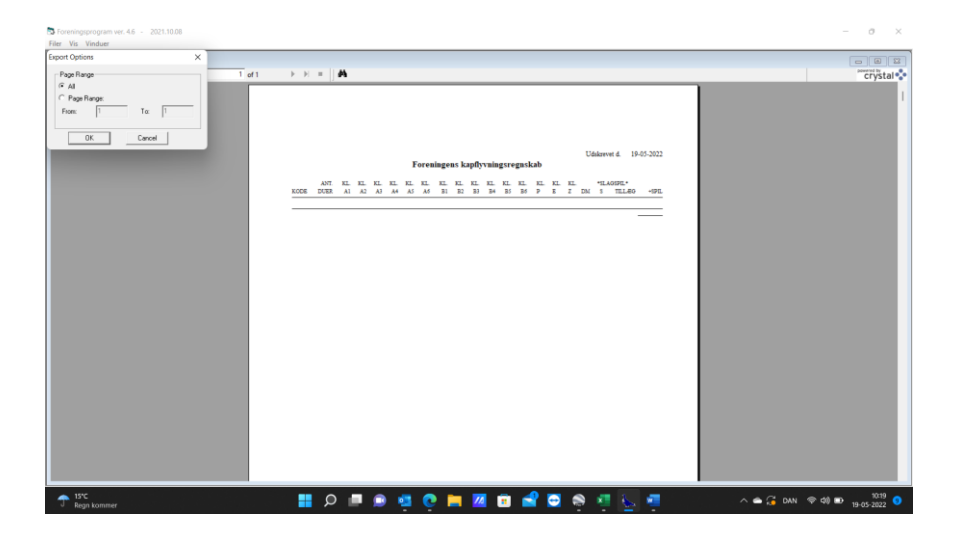

Sørg for der er markeret i "All" og tryk "OK"

Vælg nu hvor filen skal gemmes – find C-drevet og den tidligere oprettede mappe "Regnskabsfiler", navngiv filen og tryk gem

| To Foremingsprogram ver, 4.6 - 2021.10:08<br>Film Vis Vindum |                                           |                  |                |            |                                                                     | $\circ$<br>$\times$                                                          |
|--------------------------------------------------------------|-------------------------------------------|------------------|----------------|------------|---------------------------------------------------------------------|------------------------------------------------------------------------------|
| r<br>Choose export file                                      |                                           |                  |                | $\times$   |                                                                     | $= 1013$                                                                     |
|                                                              | $\frac{m}{2}$ > Denne pc > OS(Cc) >       | $~\vee$ 0        | $P$ Seg (CS(C) |            |                                                                     | crystal <sup>®</sup>                                                         |
| Ny mappe<br>Organiser =                                      | ×                                         |                  |                | $B -$<br>٠ |                                                                     |                                                                              |
| $=$ $ \cos(G)$                                               | Nevn                                      | Ændringsdato     | Type           | Starrel    |                                                                     |                                                                              |
| <b>But brevduen</b>                                          | <b>Bill</b> brevduen                      | 19-05-2022 10:15 | Firmappe       |            |                                                                     |                                                                              |
| <b>B</b> Engele                                              | <b>Bill</b> Enugere                       | 28-04-2022 10:27 | Filmappe       |            | Udskover d. 19-05-2022<br><b>Syvningsregnskab</b>                   |                                                                              |
| cupport                                                      | <b>El</b> eSupport                        | 20-10-2021 06:31 | Filmappe       |            | KL KL KL<br>KL.<br>KL KL<br>*SLAGEDE."                              |                                                                              |
| <b>De</b> PerfLogs                                           | <b>Bill</b> Perfloor                      | 05-06-2021 14:10 | Filmappe       |            | B5 B5<br>$E$ , $I$ , $DM$ , $S$<br>mass - sea<br>B4<br>$\mathbf{p}$ |                                                                              |
| <b>Programmer</b>                                            | <b>BB</b> Programmer                      | 30-04-2022 19:15 | Filmappe       |            |                                                                     |                                                                              |
| Programmer                                                   | Programmer (x86)                          | 09-05-2022 20:19 | Filmappe       |            |                                                                     |                                                                              |
| Filmove: regnald<br>- Skjul mapper                           | Filtype: Portable Document Format (*.pdf) |                  | Gem            | Annuller   |                                                                     |                                                                              |
| $\frac{1}{2}$ is $\frac{1}{2}$<br>Regn kommer                |                                           |                  |                |            | HO                                                                  | $\sim$ $\approx$ $\frac{C_4}{4}$ DAN $\approx$ 40 $\text{m}$ $_{19.05,2022}$ |

Åben igen "Denne PC" og åben C-drevet

| $\frac{u}{2}$ OS (C)                        |                                    |                      |          | $\qquad \qquad$                              | $\Box$<br>$\times$ |
|---------------------------------------------|------------------------------------|----------------------|----------|----------------------------------------------|--------------------|
| $\oplus$ Ny $\overline{ }$<br>Ж.<br>-0-     | □ □ △ □ N Sortér v                 | $\equiv$ Vis $\cdot$ | $\cdots$ |                                              |                    |
| $\checkmark$                                | $\rightarrow$ Denne pc > OS (C:) > |                      |          | $\circ$<br>$\checkmark$<br>$P$ Søg i OS (C:) |                    |
| <b>ConeDrive - Person</b>                   | $\hat{\phantom{a}}$<br>Navn        | Ændringsdato         | Type     | Størrelse                                    |                    |
| $\vee$ <b>D</b> Denne pc                    | <b>De</b> brevduen                 | 19-05-2022 10:20     | Filmappe |                                              |                    |
| <b>Billeder</b>                             | <b>Brugere</b>                     | 28-04-2022 10:27     | Filmappe |                                              |                    |
| Dokumenter                                  | <b>B</b> eSupport                  | 20-10-2021 06:31     | Filmappe |                                              |                    |
| <b>O</b> Musik<br>$\frac{1}{2}$ Overførster | <b>DerfLogs</b>                    | 05-06-2021 14:10     | Filmappe |                                              |                    |
| Skrivebord                                  | <b>Des</b> Programmer              | 30 04 2022 19:15     | Filmappe |                                              |                    |
| Videoer                                     | Programmer (x86)                   | 09-05-2022 20:19     | Filmappe |                                              |                    |
| $\frac{1}{2}$ OS (C)                        | Regnskabsfiler                     | 19 05 2022 07:25     | Filmappe |                                              |                    |
| <b>Netværk</b>                              | <b>M</b> Windows                   | 09-05-2022 11:10     | Filmappe |                                              |                    |
| 11 elementer                                |                                    |                      |          | a vaccine                                    |                    |

Åben mappen "Regnskabsfiler" og åben filen

Følgende side åbnes. Der trykkes på printer ikonet i øverste højre hjørne og I er klar til at printe regnskabsfilen.

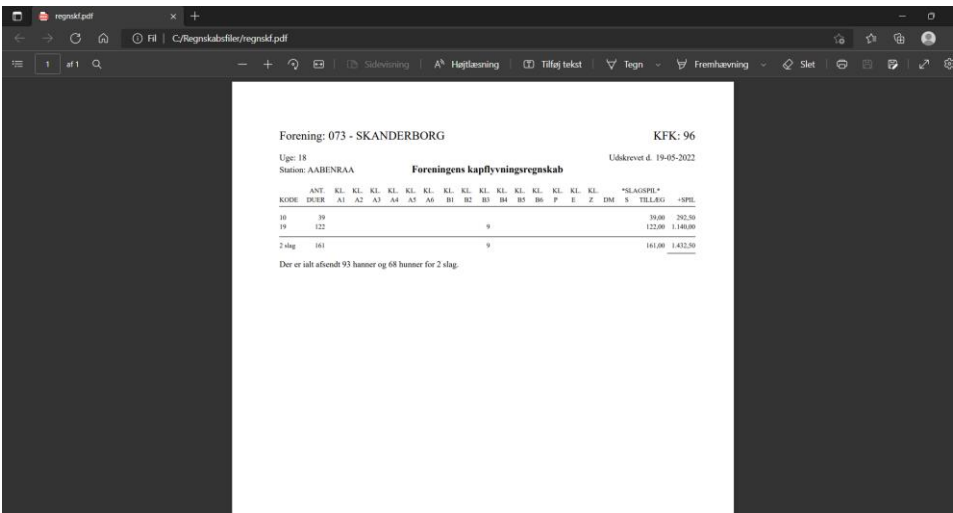